# Deutsch

# **Hinweis zu Sicherheit und Pflege**

### **Vorsichtsmaßnahmen und Wartung**

- Nur für den Innengebrauch geeignet
- Um die Gefahr eines Feuers oder eines elektrischen Schlages zu verringern, setzen Sie das Gerät niemals Regen oder hoher Feuchtigkeit aus.
- Sorgen Sie dafür, dass die Lüftungsschlitze an der Rückseite des Geräts nicht blockiert sind, um eine Überhitzung zu vermeiden.
- Schützen Sie das Gerät vor direkter Sonneneinstrahlung.
- Zerlegen Sie den digitalen Bilderrahmen nicht. Es gibt keine vom Anwender zu wartenden Teile im Inneren und Sie laufen Gefahr, einen elektrischen Schlag zu erleiden. Das Auseinanderbauen des Produkts macht zudem Ihren Garantieanspruch ungültig.

### **Pflege des LCD-Bildschirms**

- Behandeln Sie den Bildschirm mit Sorgfalt. Er ist aus Glas gefertigt und ist leicht zerbrechlich oder verkratzen.
- Entfernen Sie Fingerabdrücke oder Staub auf der Oberfläche vorsichtig mit einem weichen und nicht scheuernden Tuch, z. B. mit einem Reinigungstuch für Kameraobjektive.
- Wenn nötig, verwenden Sie ein leicht angefeuchtetes Tuch.

### **ACHTUNG**

Um die Gefahr eines elektrischen Schlages zu vermeiden, setzen Sie das Gerät niemals Regen oder übermäßiger Feuchtigkeit aus. Dieses Gerät ist für den privaten Gebrauch konzipiert und nicht für einen kommerziellen Einsatz geeignet!

### **Einführung**

Vielen Dank für den Kauf dieses digitalen Bilderrahmens. Er wurde entwickelt, um eine schnelle und einfache Darstellung von Fotos, die Sie mit Ihrer Digitalkamera oder Ihrem Handy geschossen haben, sowie die Wiedergabe auf einer Speicherkarte oder einem USB-Gerät gespeicherter Bilder zu ermöglichen.

#### **Funktionen**

- 1. Unterstützt Bilder im-Format: JPEG
- 2. Unterstützt SD-/MS-/MMC-/SDHC-Speicherkarten .
- 3. USB-Anschluss:USB 2.0
- 4. Automatische Diaschau beim Einsatz einer Speicherkarte.
- 5. Integrierter Kalender und Wecker, Programmierbares Auto-Ein /Aus
- 6. Einstellbare Geschwindigkeit der Diaschau und eine Auswahl von über 8 Ü bergangseffekten
- 7. Automatsiche Drehung der Bilder wenn Rahmen hochkant nach Links aufgestellt wird
- 8. Helligkeit, Kontrast und Sättigung einstellbar
- 9. Kopier- und Löschfunktionen
- 10. Bildschirmaufteilung: Einzelfenster, 2 Fenster, viergeteiltes Fenster, dreigeteiltes Fenster
- 11. Sprache: Deutsch, Englisch, Französisch, Spanisch, Portugiesisch, Italienisch, Griechisch, Tschechisch, Ungarisch, Polnisch, Dänisch, Schwedisch, Norwegisch, Finnisch, Niederländisch

#### **Lieferumfang:**

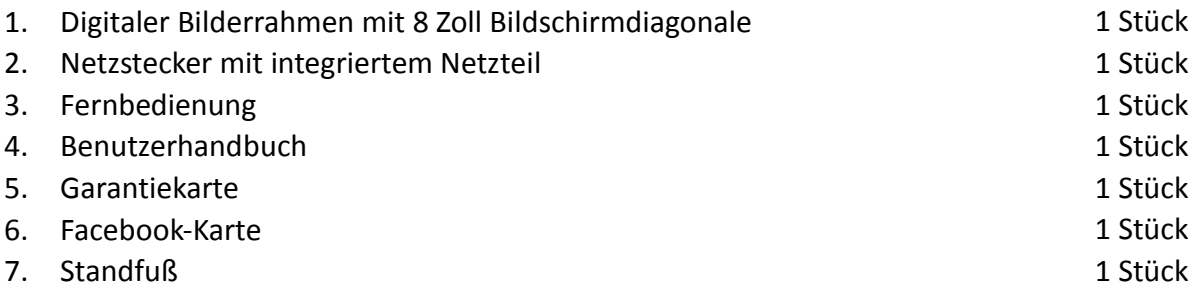

# **INHALT**

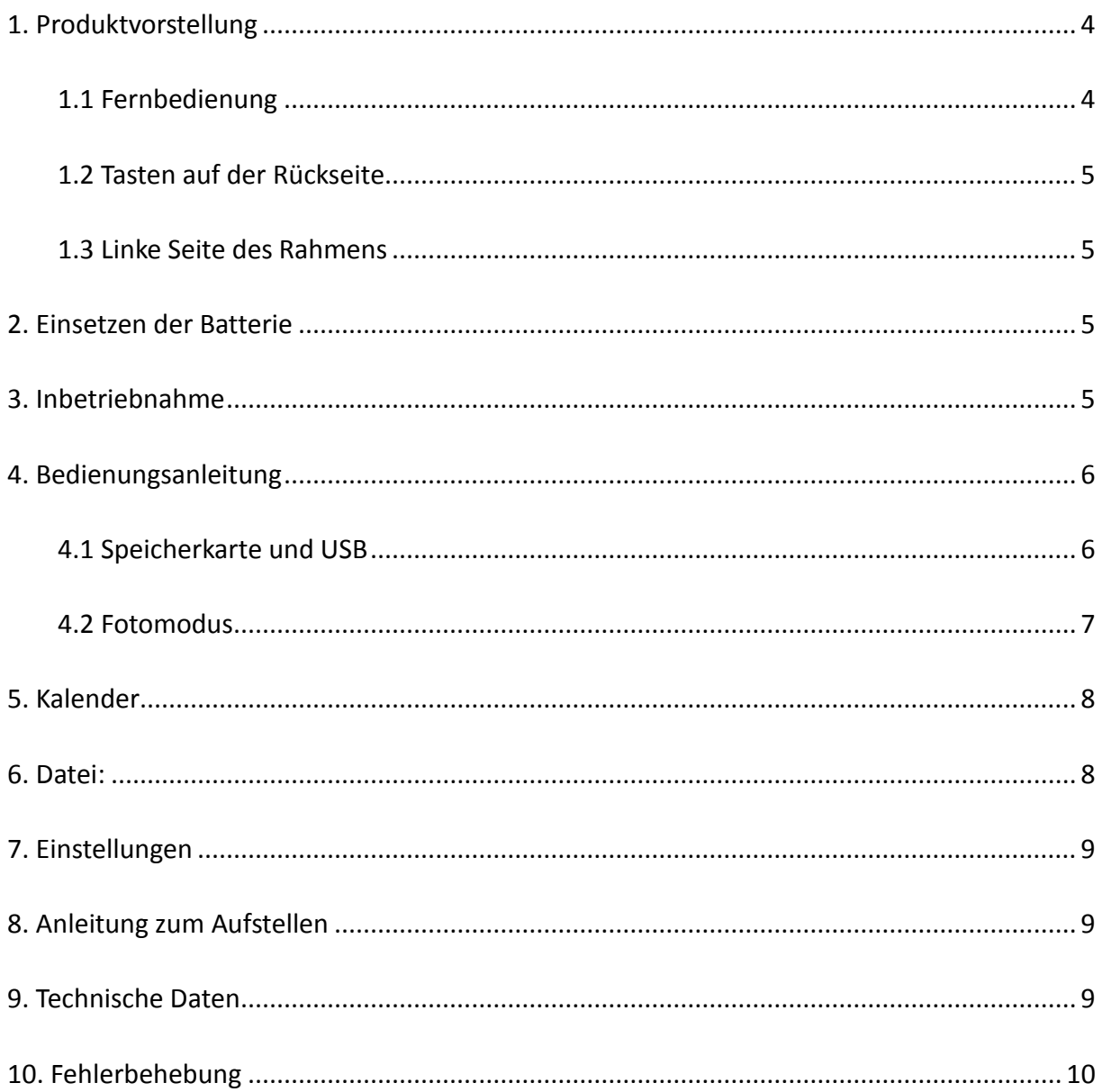

# <span id="page-3-0"></span>**1. Produktvorstellung**

### <span id="page-3-1"></span>**1.1 Fernbedienung**

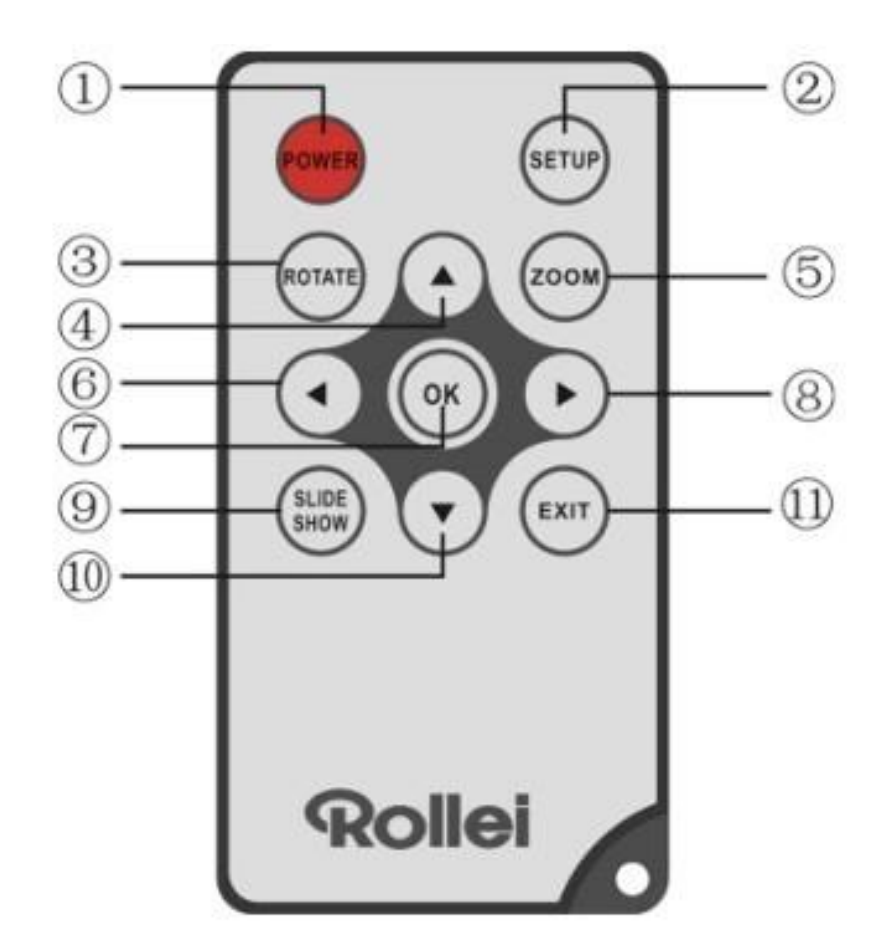

- 1) **POWER** 2 Zum Ein- und Ausschalten des Geräts
- **2) SETUP (EINSTELLUNG)** ─ Aufrufen des Einstellungsmenüs
- **3) ROTATE (DREHEN)** ─ Im Einzelbild-Pausemodus das Bild 90° gegen den Uhrzeigersinn drehen.
- **4) Betätigen, um den Cursor nach Oben zu bewegen**
- **5) ZOOM (ZOOMEN)** ─ Im Einzelbild-Pausemodus das Bild vergrößern
- **6)**  $\triangleleft$  **B** Betätigen, um den Cursor nach Links zu bewegen
- **7) OK <sup>®</sup> Die Pause/Wiedergabe Funktion bestätigen oder umschalten.**
- **8)** Betätigen, um den Cursor nach Rechts zu bewegen
- **9) SLIDESHOW** –Diaschau starten, um Bilder anzuzeigen
- 10)  $\nabla$  **B** Betätigen, um den Cursor nach Unten zu bewegen
- **11) EXIT** Zur vorherigen Seite/Menü zurückkehren

### <span id="page-4-0"></span>**1.2 Tasten auf der Rückseite**

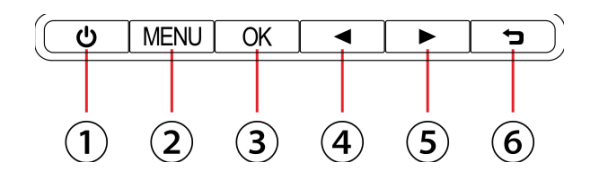

### <span id="page-4-1"></span>**1.3 Linke Seite des Rahmens**

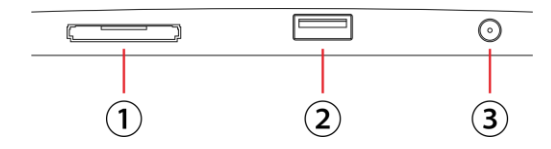

- 1. Ein- und Ausschalten
- 2. Menü öffnen
- 3. Wiedergabe / Pause / OK
- 4. Cursor nach Links
- 5. Cursor nach Rechts
- 6. Zurück
- 1. Einschub für SD/MMC/SDHC/MS Karte
- 2. USB-Host Anschluss
- 3. Netzkabel-Anschluss

### <span id="page-4-2"></span>**2. Einsetzen der Batterie**

Um das Batteriefach der Fernbedienung zu öffnen, drücken Sie den Riegel zur Seite und ziehen Sie das Batterieschubfach währenddessen heraus.

Setzen Sie eine CR2025-Lithium-Knopfbatterie mit der "**+**"-Seite,nach oben ein. Schließen Sie das Schubfach.

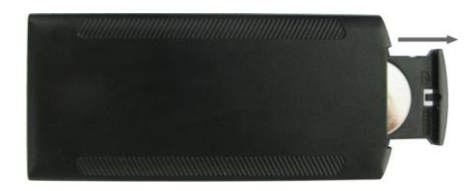

# <span id="page-4-3"></span>**3. Inbetriebnahme**

- 3.1 Stellen Sie den digitalen Fotorahmen mit der Dockingstation eben und stabil auf. Stecken Sie das eine Ende des AC Netzteils in eine Standard 110-240 V AC Steckdose und das andere Ende in die DC Buchse auf der linken Seite des Rahmens. **Hinweis:** Schlagen Sie für das Installierungs- und Aufstellverfahren in der "Anleitung zum Aufstellen" nach.
- 3.2 Entfernen Sie die Schutzfolie vom LCD-Bildschirm.
- 3.3 Ziehen Sie den Isolierkörper aus dem Batteriefach und vergewissern Sie sich, dass eine Batterie in die Fernbedienung eingelegt wurde. Bitte befolgen Sie die Anweisungen im Abschnitt "Einsetzen der Batterie", wenn eine neue Batterie eingelegt werden muss.
- 3.4 Drücken Sie zum Ein/Ausschalten die POWER-Taste auf der Fernbedienung.

# <span id="page-5-0"></span>**4. Bedienungsanleitung**

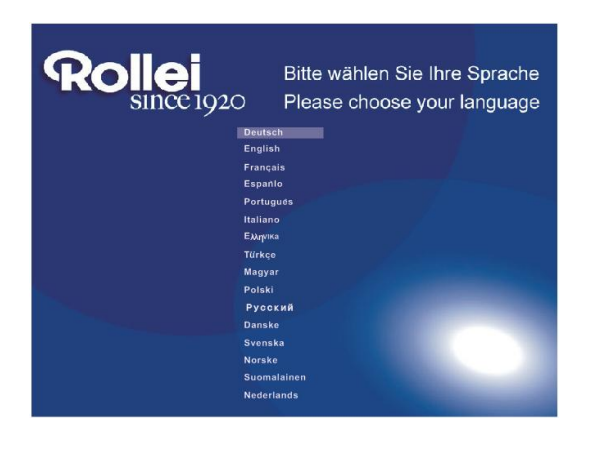

Bei Erstinbetriebnahme des Geräts wird zuerst das Startlogo angezeigt, dann erscheint eine Oberfläche mit einer Auswahl von 16 Sprachen in der Standardeinstellung. Zum auswählen **△▼** Drücken und zum Bestätigen der Sprache **OK** drücken. Es startet die Diashow im internen Speicher. Die Dateien auf dem eingesetzten Speichermedium werden bevorzugt abgespielt. Sie können im Menüpunkt "Systemeinstellungen" auch den Autostart-Modus auswählen und das Datenformart einstellen, mit welchem der Rahmen bevorzugt starten soll.

Hinweis: Die Auswahloberfläche mit 16 Sprachen wird nur nach Auswahl der Option "Werkseinstellung" im Menü "System Einstellung" erneut angezeigt.

### <span id="page-5-1"></span>**4.1 Speicherkarte und USB**

**Der Bilderrahmen unterstützt** SD-/SDHC-/MMC-/MS-Speicherkarten sowie USB-2.0-Geräte. Nachdem ein Speichergerät angeschlossen wurde, beginnt automatisch die Diaschau. Drücken Sie **Return** (ZURÜ CK), um zur Auswahl **Foto**, **Kalender**, **Datei** oder den **Systemeinstellungen**  zu gelangen. Drücken Sie zum Bestätigen auf **OK**.

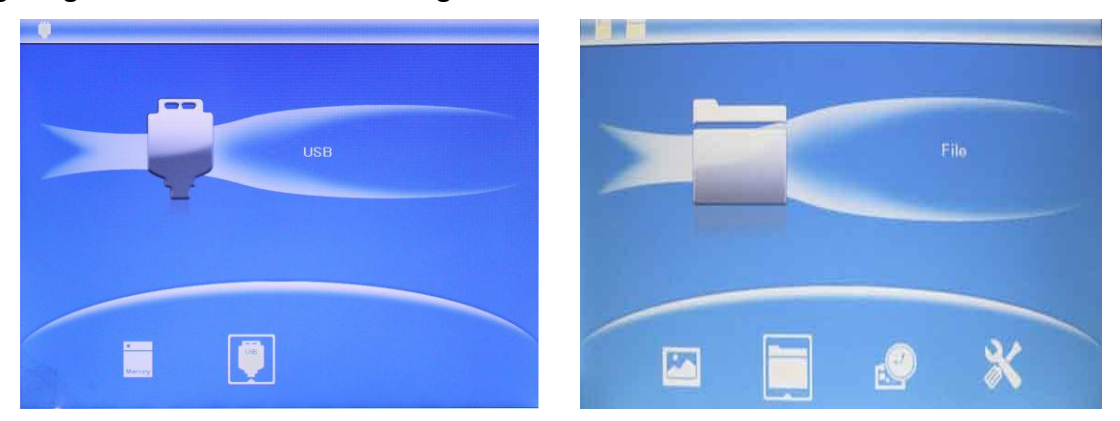

#### **Hinweis:**

- 1) Sicherstellen, dass unterstützte Bild-, Musik- und Videodateien auf der Karte oder dem USB Gerät sind.
- 2) Wenn unterstützte Bilder auf der Karte oder dem USB Gerät sind, wird die Diaschau automatisch mit .Sie können im Menü "System Einstellung" die Dateiart anwählen, welche beim Start des Bilderrahmens automatisch abgespielt wird. Benutzen Sie hierzu die Funktion "Autostart".

### <span id="page-6-0"></span>**4.2 Fotomodus**

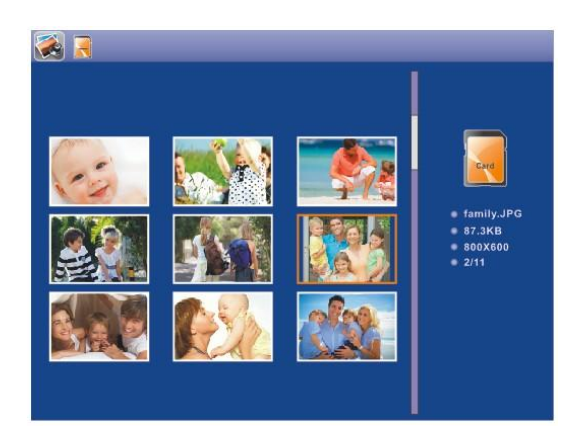

**Drücken Sie RETURN** (ZURÜCK), um das Speichermedium zu wählen. Drücken Sie "**OK"**, um das Hauptmenü aufzurufen. Wählen Sie **Foto** und drücken Sie zum Starten der Diaschau **OK.** Drücken Sie "Return" (Zurück), um den 9-Bilder Modus aufzurufen und wählen Sie mit **AV + D** das Bild. Drücken Sie zum Abspielen **OK**.

### **Kopieren& Löschen**

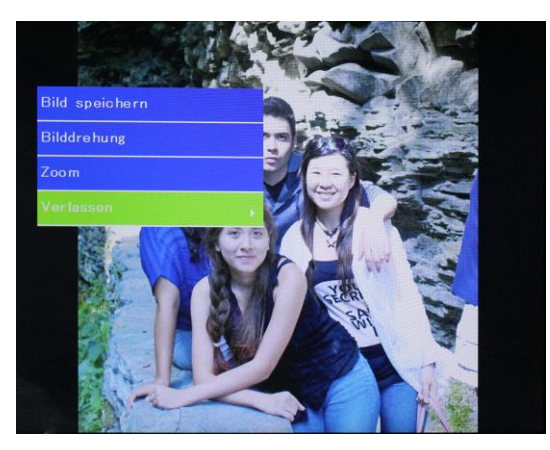

Fotos in den internen Speicher kopieren: Im **Pausestatus** des einzelnen Bildes **SETUP** drücken, um die Kopierfunktion zu öffnen. Zum Kopieren des Bildes auf "Bild speichern" wählen und **OK** drücken.

**Hinweis:** Das System zeigt den Hinweis "speicher voll" an, wenn der verbleibende freie Speicherplatz des internen Speichers nicht ausreichend ist, um das ausgewählte Foto abzuspeichern.

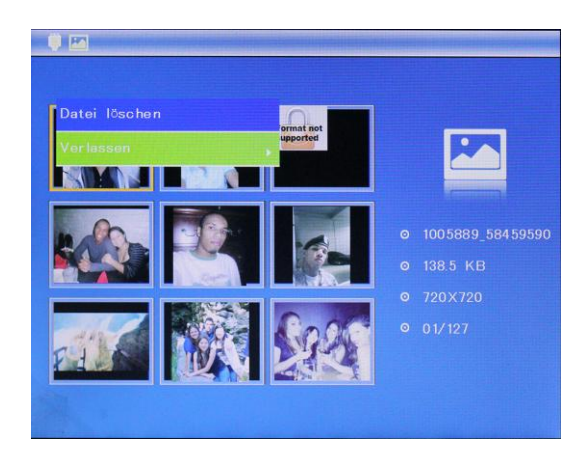

Fotos aus dem internen Speicher oder von einer Speicherkarte löschen: Verwenden Sie im Vorschau-Modus die  $\blacktriangle \blacktriangledown \blacktriangle$ -Tasten, um das Bild auszuwählen, das Sie löschen wollen. Drücken Sie dann **SETUP**, um die Löschfunktion auszuwählen. Drücken Sie zur Bestätigung **OK**.

# <span id="page-7-0"></span>**5. Kalender**

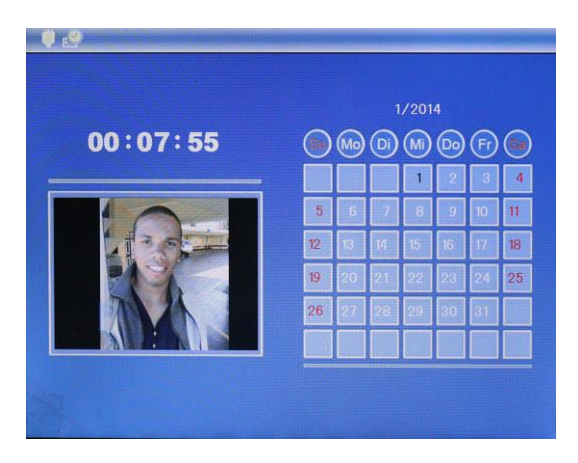

Wählen Sie im Hauptmenü **Kalender**. Drücken Sie zum Aufrufen **OK**. Der Kalender **öffnet** sich. Links vom Kalenderblatt wird eine Diashow, wenn sich auf dem ausgewählten Speichermedium unterstützte Dateien befinden. Ein anderes Datum kann mit den Richtungstasten ausgewählt werden, Dieses wird jedoch nicht gespeichert.

Wenn Sie Datum/Zeit einstellen möchten, drücken Sie **SETUP** (Einstellungen). Sie können das **Kalendereinstellungsmenü** aufrufen. Drücken Sie **OK,** um die Objekte im Untermenü aufzurufen. Drücken Sie  $\blacktriangleleft$ , um den Wert einzustellen und drücken Sie zum Bestätigen und Bewegen  $\blacktriangle\blacktriangledown$ . Die eingestellte Zeit wird direkt in den Kalender übernommen.

# <span id="page-7-1"></span>**6. Datei:**

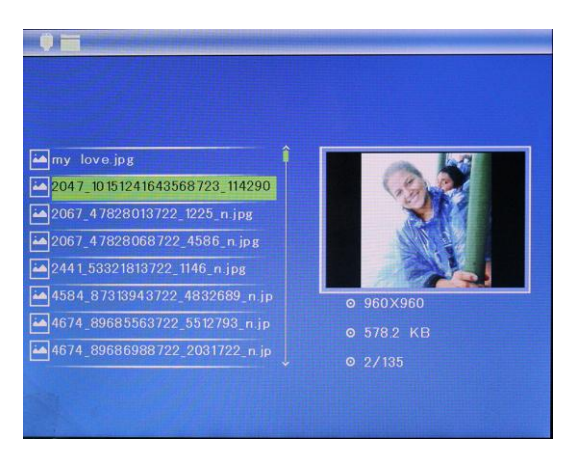

Wählen Sie im Hauptmenü Daten und drücken Sie zum Aufrufen **OK**. Sie können im ausgewählten Speichermedium durch alle Dateien browsen. Drücken Sie auf  $\triangle$  oder  $\blacktriangledown$ , um die Datei auszuwählen, und drücken Sie auf **OK,** um die Datei oder den Ordner zu öffnen.

#### **Löschfunktion**

Beim Aufrufen von Dateien auf Speicherkarten oder USB-Geräten steht eine Funktion zum Löschen von Dateien zur Verfügung. Wählen Sie eine Datei aus und drücken die Taste **SETUP**, um die Option auswählen zu können.

# <span id="page-8-0"></span>**7. Einstellungen**

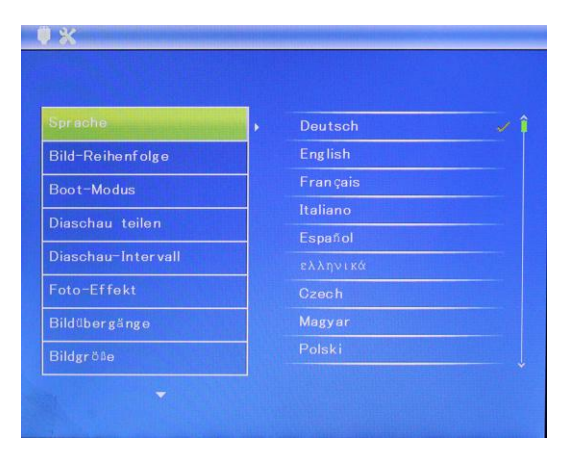

Wählen Sie im Hauptmenü **Setting (Einstellungen).** Drücken Sie zum Aufrufen der **Setting** (Einstellungsoberfläche) **OK** und drücken Sie auf  $\blacktriangle\blacktriangledown$ , um Ihre Auswahl hervorzuheben. Drücken Sie auf **OK**, um das Untermenü aufzurufen. Drücken Sie <a>, um den Wert einzustellen. In diesem Menü können Grundeinstellungen wie Sprache oder Zeit, die Wiedergabequalität oder die Zeitschaltuhr eingestellt werden.

# <span id="page-8-1"></span>**8. Anleitung zum Aufstellen**

Setzen Sie den Stützarm **in die Schrauböffnung** des digitalen Fotorahmens und drehen Sie den Arm im Uhrzeigersinn. Stellen Sie bitte sicher, dass der Arm einrastet, bevor Sie ihn auf den Tisch stellen. Siehe Abbildungen unten.

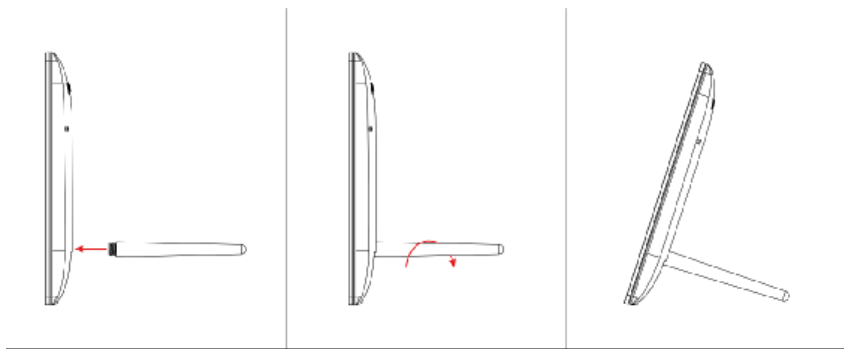

# <span id="page-8-2"></span>**9. Technische Daten**

- **Netzstecker mit integriertem Netzteil:**  Eingang: AC 100-240V 50/60Hz Ausgang: DC 5V/1A
- **Bildformat:** JPEG
- **Speicherkarten:** SD/MS/MMC/MS
- **USB-Anschluss:** USB 2.0
- **Anzeigebildschirm:**  Bildschirmgröße: 8-Zoll-TFT Auflösung: 1024\*768 Kontrast: 250:1 Anzeigeformat: 4:3 Helligkeit: 200-300 cd/m2 Reaktionszeit: 20 ms Betrachtungswinkel: 60 °(links/rechts/vertikal), 40°(horizontal) Betriebstemperatur: 0 °C bis ~40 °C, Luftfeuchtigkeit: 10 bis 85%

# <span id="page-9-0"></span>**10. Fehlerbehebung**

Wenn Sie bei der Verwendung des Bilderrahmens auf Probleme stoßen, konsultieren Sie die vorgeschlagenen Lösungen unten sowie die entsprechenden Abschnitte dieses Benutzerhandbuchs. Sollten Sie weitere Hilfe benötigen, kontaktieren Sie bitte den technischen Support.

**Kein Strom**

Drücken Sie den Netzstecker fest in die Steckdose.

- **Fernbedienung funktioniert nicht** Prüfen Sie, ob die Batterie leer ist (die Lebensdauer einer Batterie beträgt rund 6 Monate). Ersetzen Sie ggf. die alte Batterie durch eine neue. **Speicherkarte oder USB-Gerät können nicht gelesen werden**
- Stellen Sie sicher, dass das Speichermedium kompatible Dateien enthält. Ein leeres Speichergerät kann nicht gelesen werden.
- **Datei kann nicht abgespielt werden** Stellen Sie sicher, dass die Datei ein kompatibles Format aufweist.
- **Anzeige ist zu hell oder zu dunkel** Passen Sie die Helligkeits- und Kontrasteinstellungen im Setup-Menü an.
- **Der Bildschirm ist zu hell oder farblos** Passen Sie die Farb- und Kontrasteinstellungen an.
- **Kein Ton:**

Bitte überprüfen Sie, ob die Lautstärke korrekt eingestellt und das Gerät nicht stumm geschaltet wurde.